## **How to Log In to Curriculog**

- 1. Follow this URL to access Curriculog: https://uky.curriculog.com/.
- 2. In the top upper right-hand corner, near the magnifying glass, <u>click on the word "Login."</u> You'll be prompted for your UKID and password. (This is the same login as you use for myUK.)

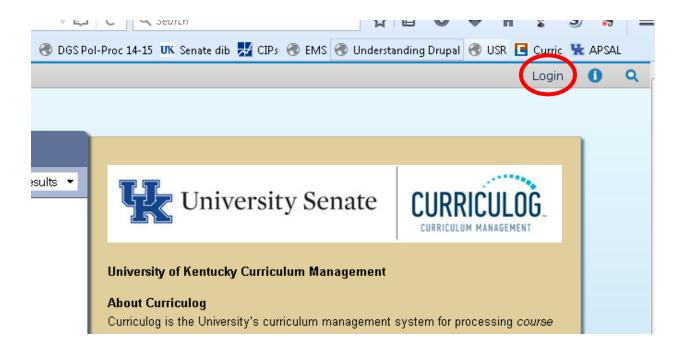